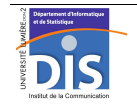

Département Informatique et Statistique, ICOM, Université Lumière Lyon 2 M1 Informatique – Year 2015-2016 **Database programming – Labwork #6: Dynamic SQL** J. Darmont (*http://eric.univ-lyon2.fr/~jdarmont/*), 16/09/16

## **Exercise #1: Dynamic query parameterized with another query result**

- Write a stored procedure that counts the number of rows in all tables in your system catalog (system view TAB (TNAME, TABTYPE…)).
- Exclude views (type VIEW) from the result.
- Display the result ordered by alphabetical order under the form TABLE\_NAME: NB\_TUPLES tuple(s).
- Handle the plural of the word "tuple", which takes an "s" only when table size is strictly greater than 1.
- Test!

## **Exercise #2: Parameterized schema alteration**

1. In an anonymous PL/SQL block, define a string variable named *source* and initialize it with the name of a table present on your account. Define a second string variable named *destination* initialize it with any value (e.g., COPY). In the code section, program the copy of table *source* into table *destination* (creation of table *destination* by selecting all attributes and tuples from table *source*). Test!

2. Transform your anonymous PL/SQL block into a stored procedure named *copytable*, with *source* and *destination* becoming parameters. Does it work?

3. Add the AUTHID CURRENT\_USER clause in the procedure definition, after defining the parameters (e.g., CREATE OR REPLACE PROCEDURE copytable(source VARCHAR, destination VARCHAR) AUTHID CURRENT\_USER IS). Test! What has changed? Why was this manipulation superfluous when you created stored procedures before?

## **Exercise #3: Dynamic query parameterized with another query result (again!)**

Write a stored procedure that retrieves tables containing an attribute whose name contains a string passed as parameter; as well as the name, type and number of distinct values of this attribute in the table.

## **Exercise #4: Parameterized view creation**

- Write a stored procedure that inputs a table name and creates a view containing the name and type of all attributes in the input table.
- The name of the view must be formatted as  $ATT$  table name.
- Use system view USER TAB COLUMNS (TABLE NAME, COLUMN NAME, DATA TYPE...) to retrieve attributes' name and type.
- Check-up the result!

Note: In system views, all strings (such as table or attribute names) are stored in large caps.